**Дмитров, 2022**

# **ДИСТАНЦИОННОМУ ОБУЧЕНИЮ ДЛЯ СТУДЕНТОВ ОЧНОЙ ФОРМЫ ОБУЧЕНИЯ**

## **Дмитровский институт непрерывного образования**

**ИНСТРУКЦИЯ ПО**

# **ВНИМАНИЕ !**

- **1. Дистанционное обучение студентов очной формы обучения осуществляется исключительно через электронную информационно-образовательную среду.**
- **2. Присутствие на занятиях, проводимых в дистанционном формате, является обязательным.**
- **3. Во время занятий необходимо иметь возможность включения микрофона и вебкамеры по просьбе преподавателя.**
- **4. Постоянное использование вебкамеры не рекомендуется, так как создается лишняя нагрузка на сеть Интернет, в связи с чем начинаются проблемы со связью.**
- **5. Следите за имеющимися у вас в личном кабинете электронными курсами и размещаемыми преподавателями заданиями.**
- **6. При возникновении проблем с доступом в электронную информационнообразовательную среду обращайтесь по адресу: [admin@dmitrov-dubna.ru.](mailto:admin@dmitrov-dubna.ru)**

#### Шаг 1. Авторизация в ЭИОС

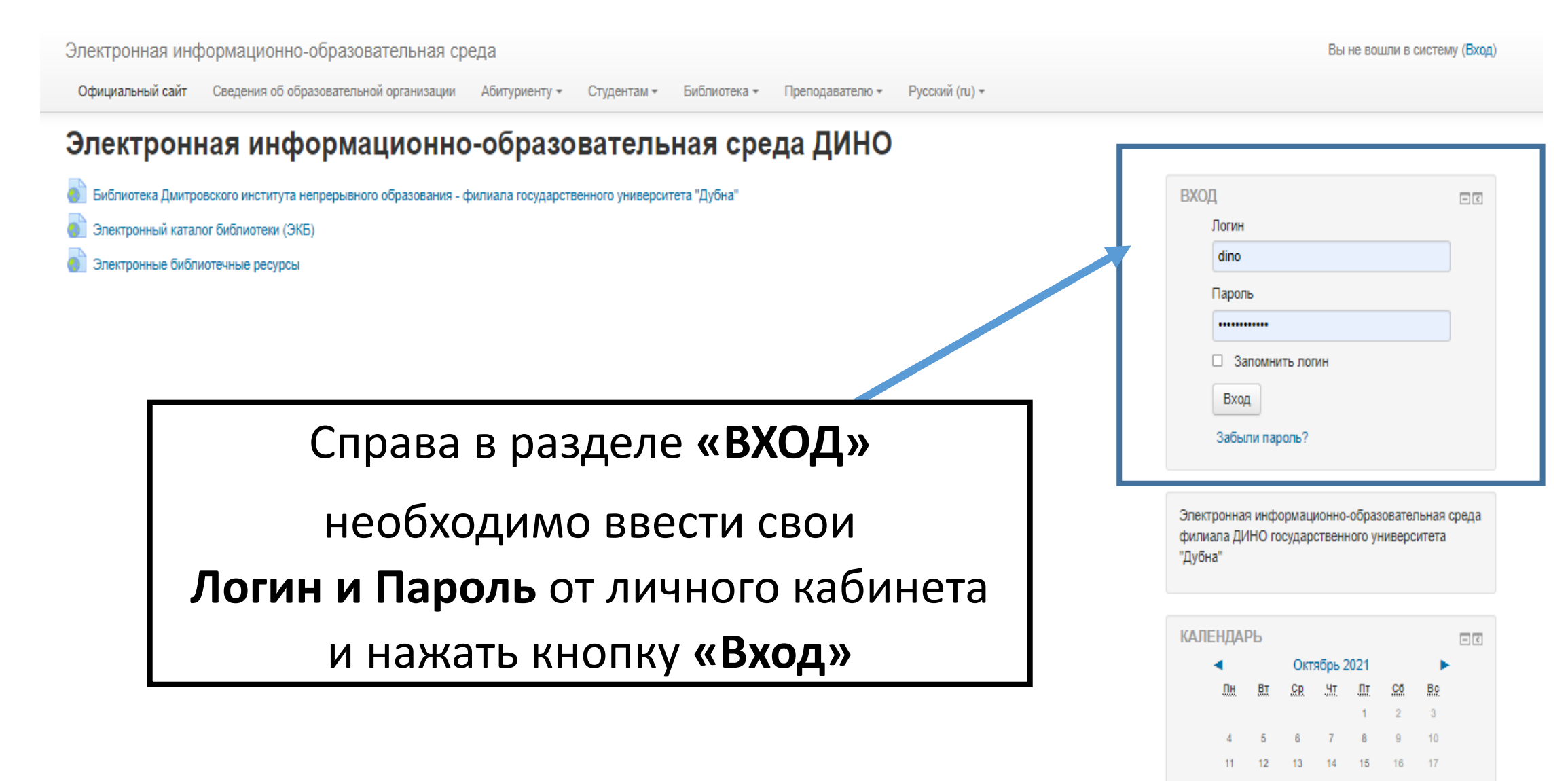

21 22

23

### Шаг 2. Страница «Дистанционное обучение»

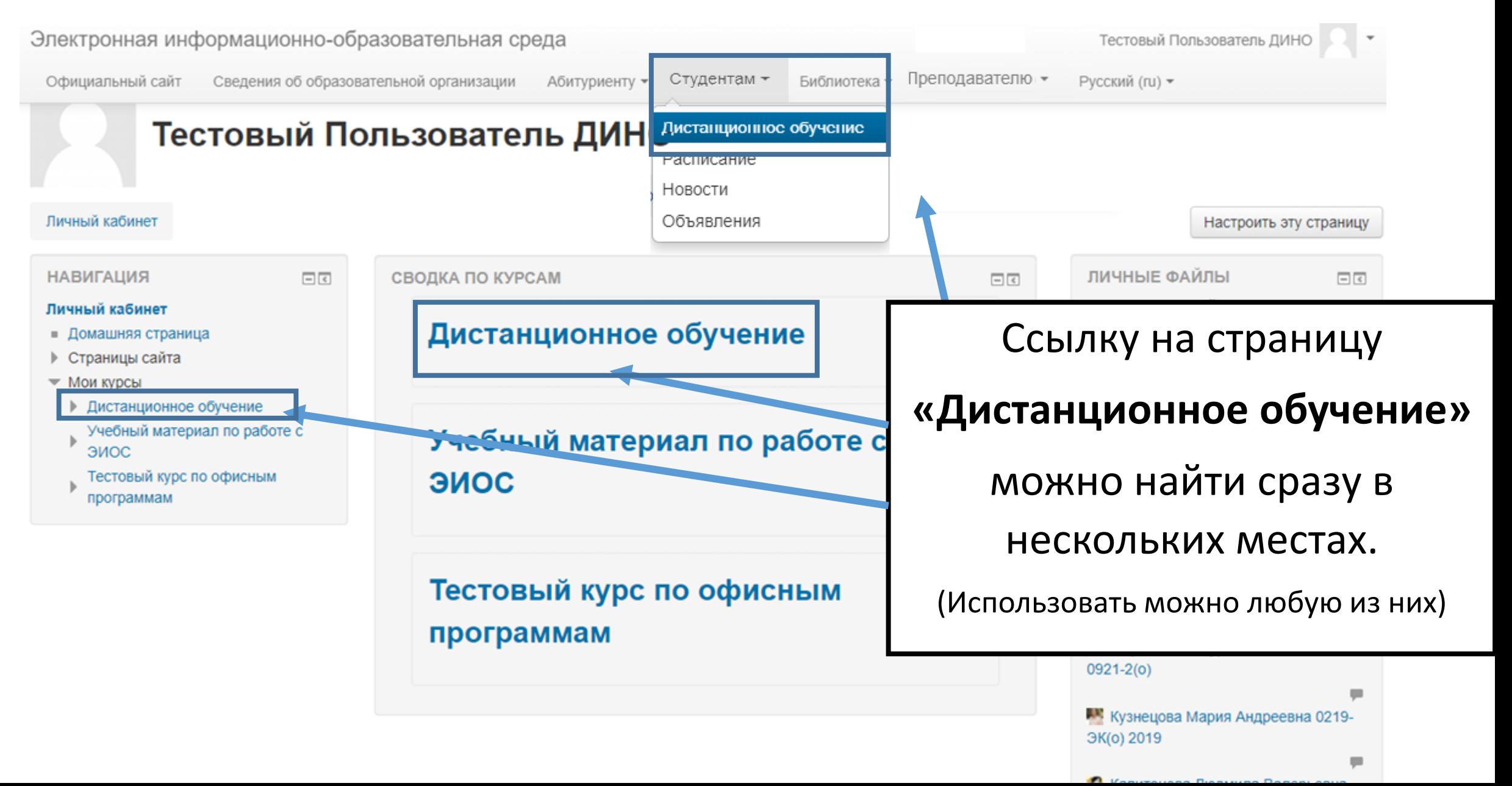

#### Шаг 3. Выбор подключения

**BigBlueButton**»

• Проверить права ≡ Фильтры ■ Журнал событий • Резервное копирование

■ Восстановить

 $\blacksquare$  Права

■ Редактировать настройки • Локально назначенные роли

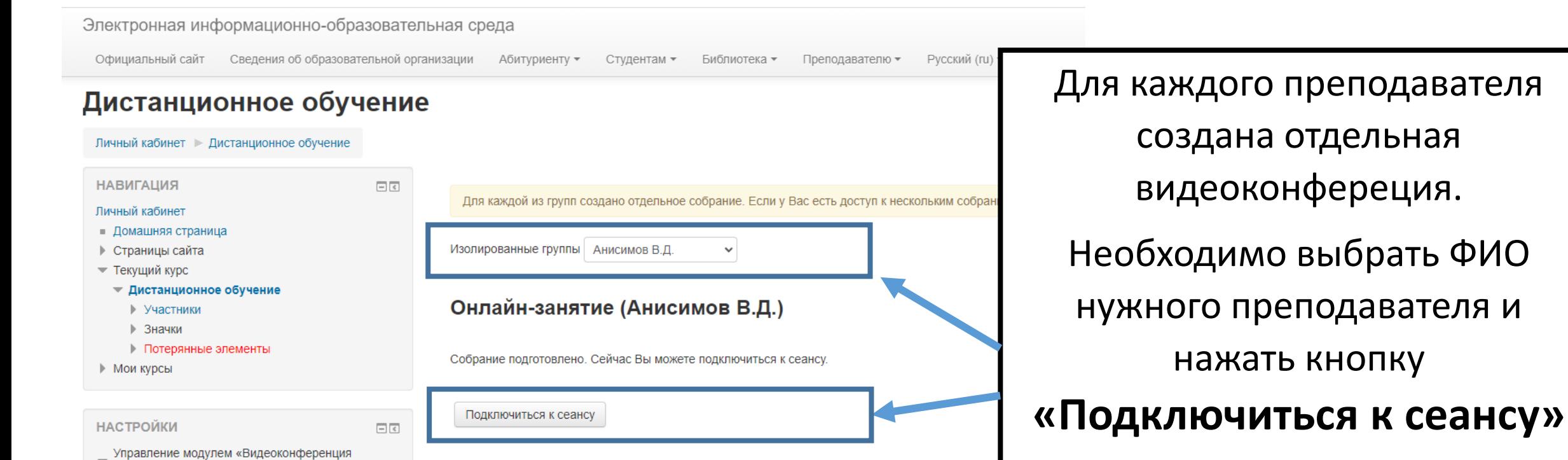

#### Шаг 4. Подключение к конференции

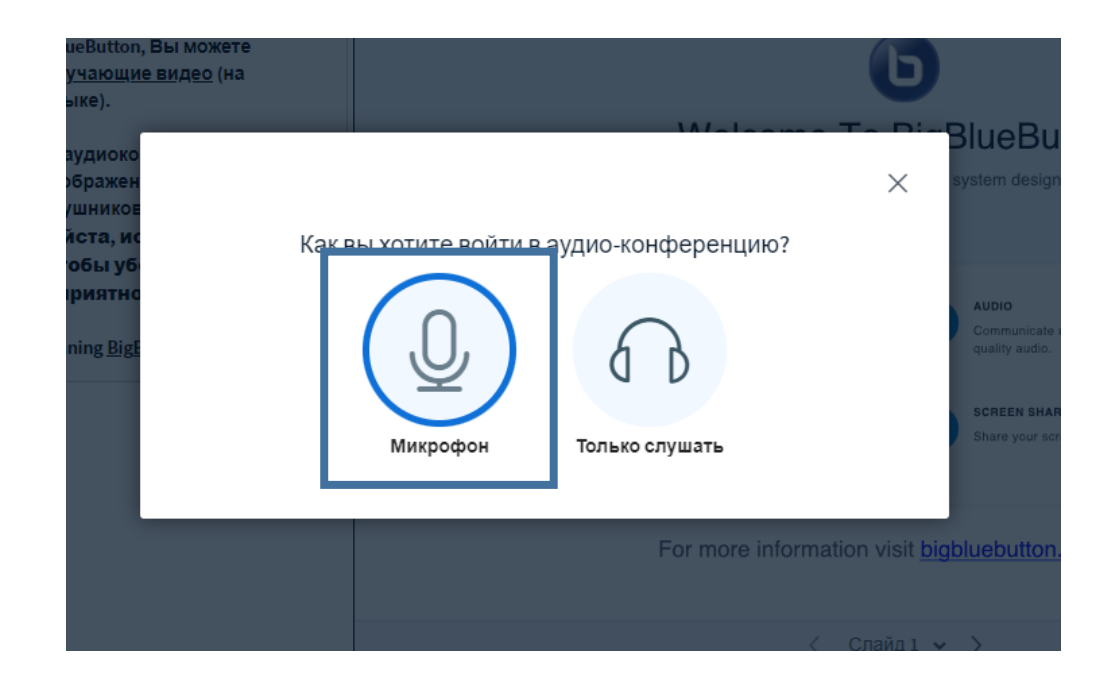

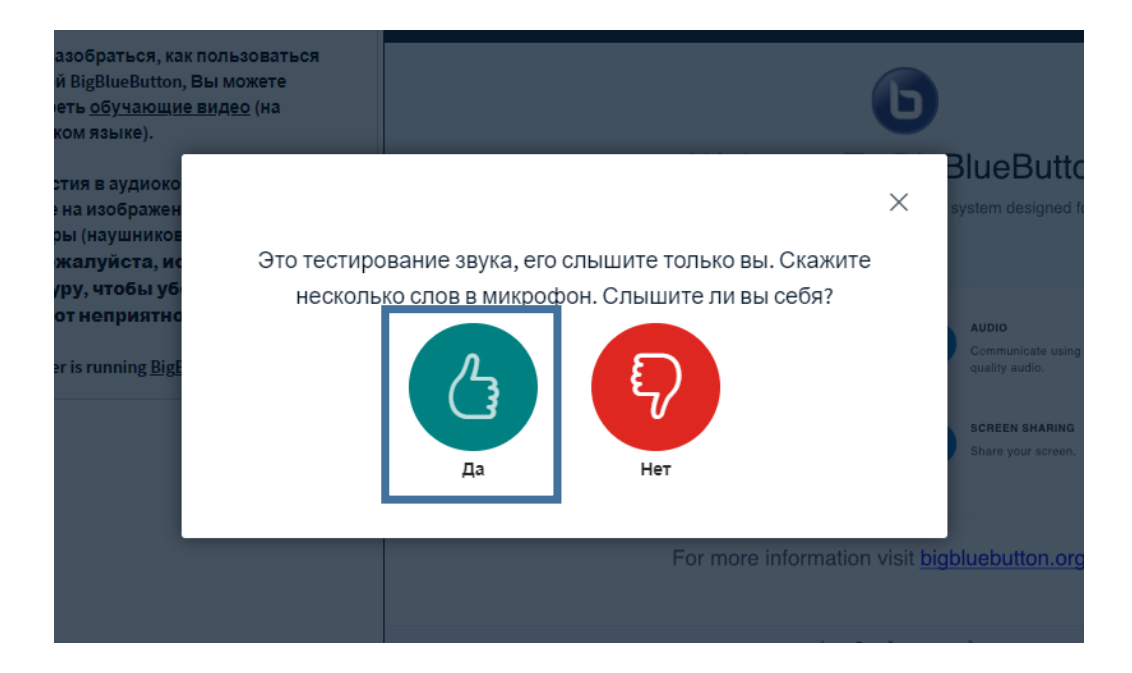